This year, all "new" GVSU students (freshmen, or transfers within the last year) are required to meet with a professional advisor before they can register. **This will be handled by CLAS advising.** However, *if* you meet with an advisee who is "new" and *if* you make a detailed plan for 23-24 classes, you can lift their registration hold by adding a note in [Navigate](https://www.gvsu.edu/navigate/) and emailing [advstu@gvsu.edu.](mailto:advstu@gvsu.edu) *This is optional, but it's helpful for new students that you are already meeting with.*

≡

Here's how to do it:

1. Log in to Navigate using your GVSU name and password: <https://www.gvsu.edu/navigate/>

**EAB** Navigate

**GRANDVALLEY STATE UNIVERSITY** 

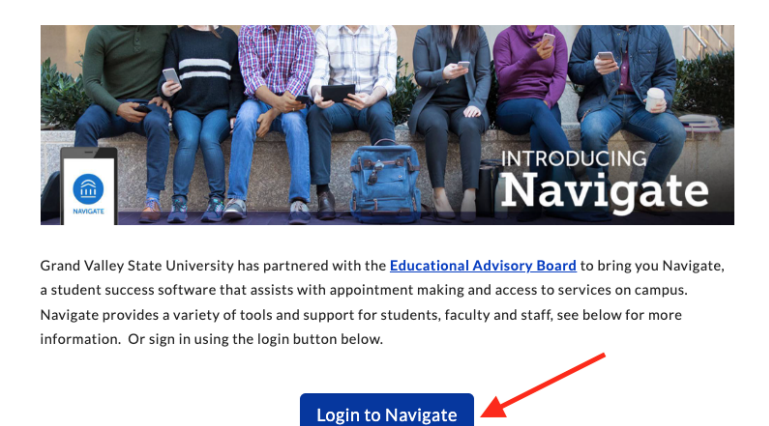

2. On the next screen, you should see a list of advisees. Click on the student's name. Or search for them by name or G# in the search box at the top.

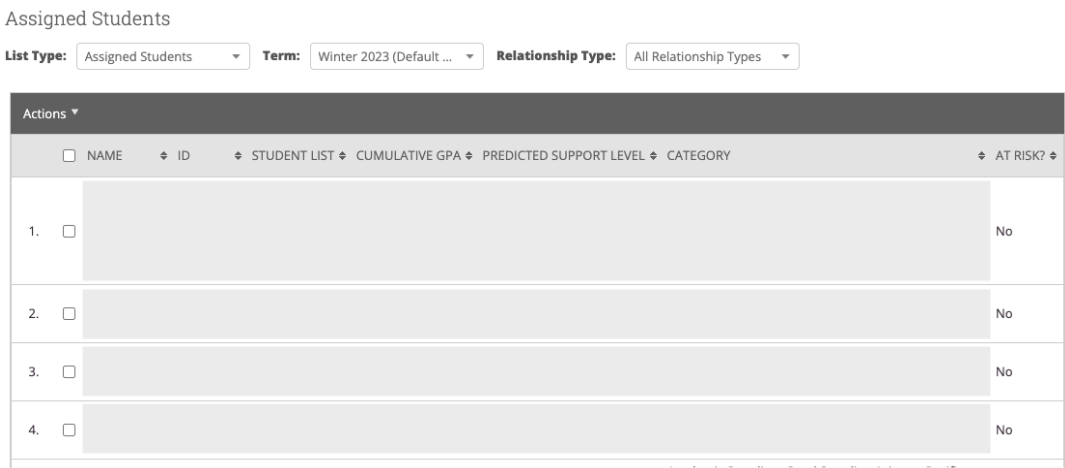

3. Click "Add a note on this student" in the "Current Alerts" box on the right.

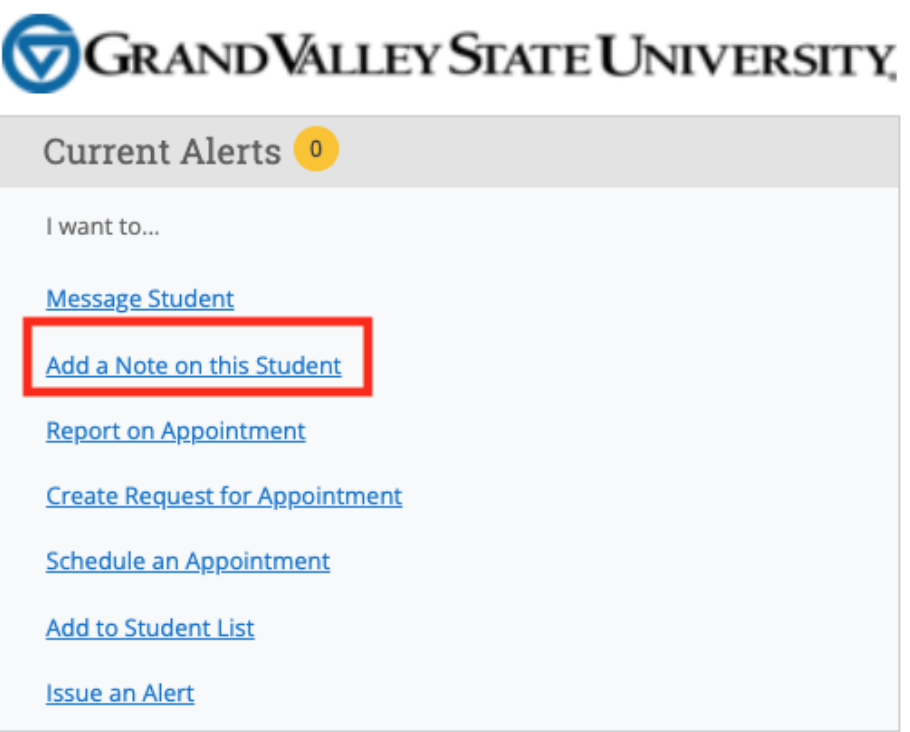

4. Enter the full course plan for 23-24 (list of classes and semesters). Choose "Advising" as the note reason. Click "Save Note".

Note (Required)

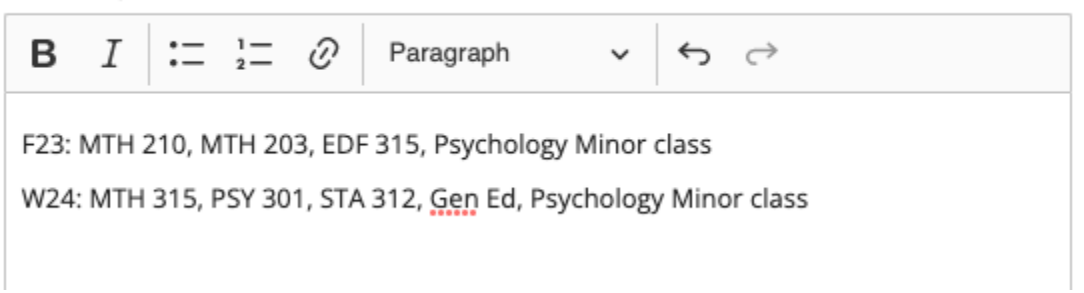

5. Email [advstu@gvsu.edu,](mailto:advstu@gvsu.edu) include the student's name and G-number, and tell them you've entered a course plan. The CLAS Advising center will review it and lift the student's hold.